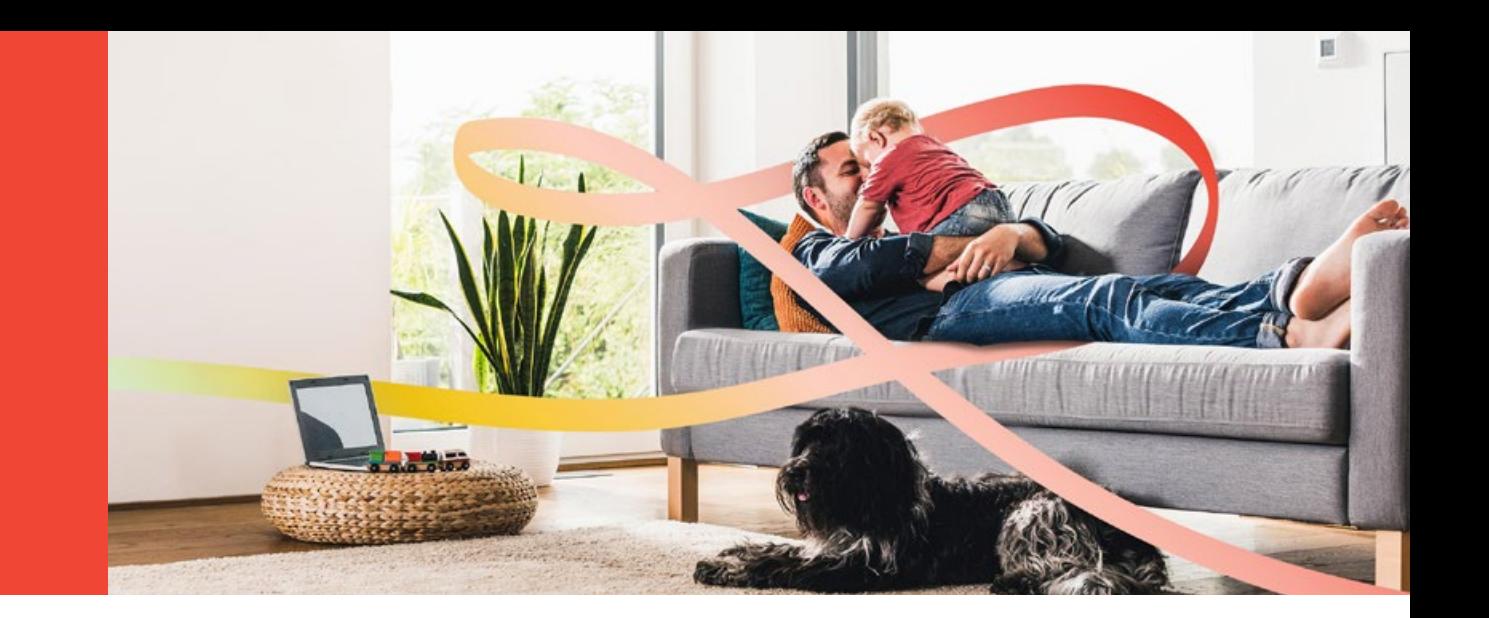

## How to get started

To visit your doctor virtually from your phone or computer, follow this simple guide. Your next doctor's visit could be from the comfort of your own home with Medeo.

## 1. Get Set Up

- Please provide your email address to the Receptionist (or front desk)
- An emailed Appointment Request will arrive from your Doctor
- Accept your Appointment Invitation
- Create a New Medeo Account or Sign In with an Existing Account
- Your Appointment is Confirmed

## 2. Get Started

- Log in to Medeo 10 minutes before your appointment using the Medeo App, or on your Desktop Computer at medeohealth.com
- Your appointment will be in "Today's Appointments"
- Select "Start Appointment," review your information, and click continue
- You will be prompted to check and test your Audio and Video Settings
- Enjoy a convenient, virtual visit with your doctor!

## What you'll need:

- For Desktop Setup Google Chrome, webcam, speakers
- For Mobile Setup (iOS/Android) Download the Medeo App
- High Speed Internet connection

Download the app and start your healthcare journey with Medeo

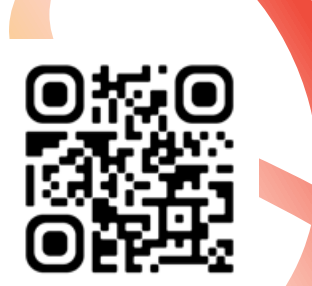